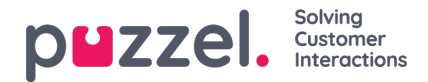

## **Campagne- en datumselectie voor planning**

## **Campagne keuze**

De campagne wordt gekozen met behulp van een autocomplete tekstbox. Als de gebruiker een standaard campagne van vorige pagina's heeft ingesteld, dan wordt die automatisch geselecteerd. Wanneer geklikt wordt zullen de eerste campagnes20 als dropdown getoond worden, deze lijst zal veranderen naarmate de gebruiker typt.

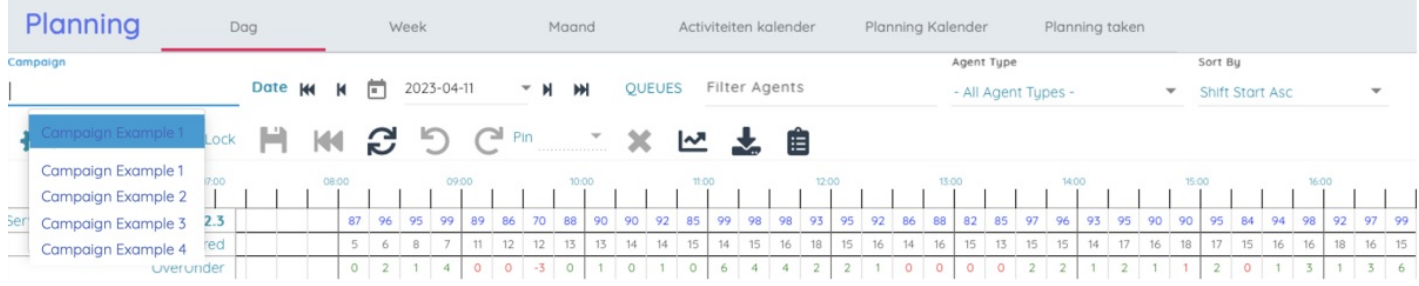

## **Datum selectie**

De weer te geven datum wordt gekozen door op de weergegeven datum te klikken of op de kalenderknop die een kalender weergeeft om de gewenste datum te kiezen. In de kalender zijn de geplande dagen groen gemarkeerd en de gepubliceerde dagen blauw.

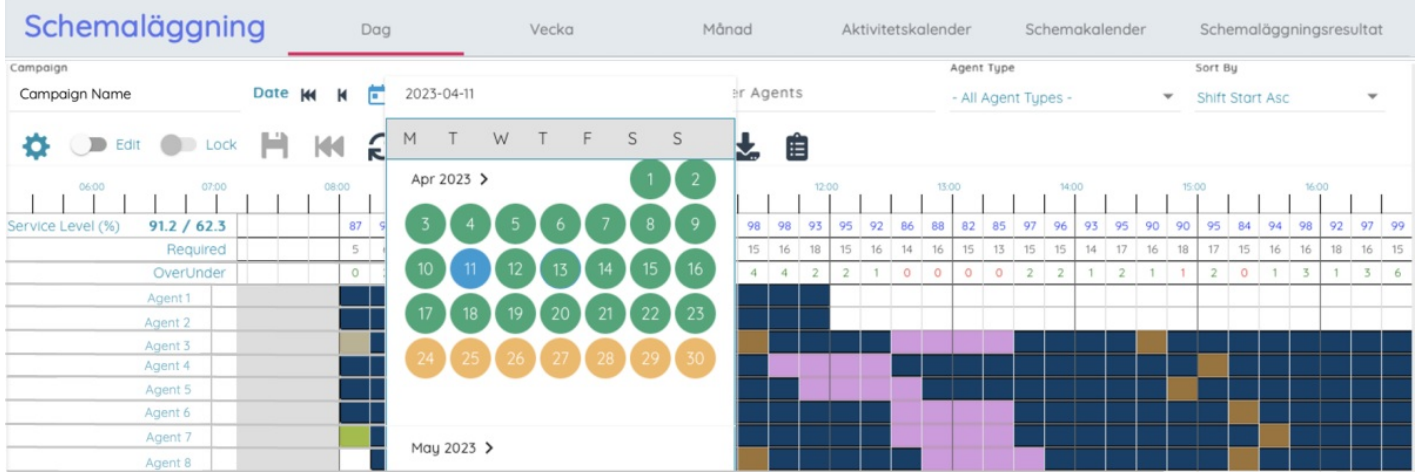

De datum kan een dag of een week vooruit of achteruit worden gezet door op de hieronder gemarkeerde knoppen te klikken:

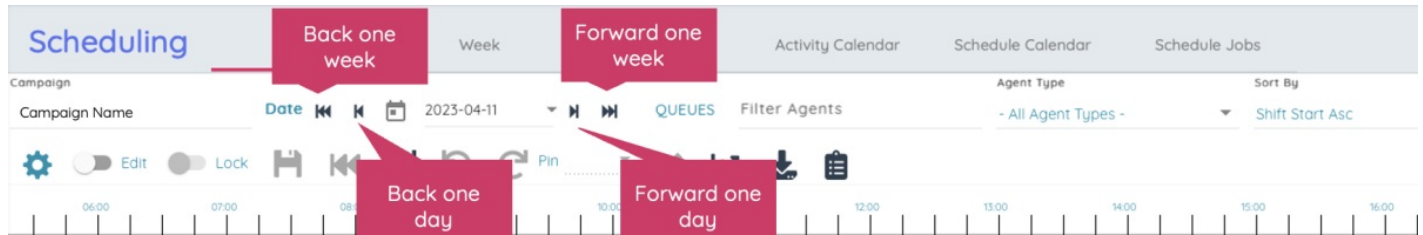

De gekozen campagne en datum worden opgeslagen in de URL van de pagina, dus als de gebruiker de pagina vernieuwt krijgt hij nog steeds hetzelfde rooster te zien, in plaats van dat hij het opnieuw moet kiezen. Deze URL kan ook naar andere gebruikers gestuurd worden, zodat zij gemakkelijk hetzelfde schema kunnen zien.